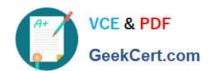

# 70-346<sup>Q&As</sup>

Managing Office Identities and Requirements

# Pass Microsoft 70-346 Exam with 100% Guarantee

Free Download Real Questions & Answers PDF and VCE file from:

https://www.geekcert.com/70-346.html

100% Passing Guarantee 100% Money Back Assurance

Following Questions and Answers are all new published by Microsoft
Official Exam Center

- Instant Download After Purchase
- 100% Money Back Guarantee
- 365 Days Free Update
- 800,000+ Satisfied Customers

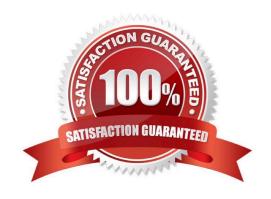

# VCE & PDF GeekCert.com

# https://www.geekcert.com/70-346.html

#### 2021 Latest geekcert 70-346 PDF and VCE dumps Download

#### **QUESTION 1**

You are the Office 365 administrator for your company.

Users report that they have received significantly more spam messages over the past month than they normally receive.

You need to analyze trends for the email messages received over the past 60 days.

From the Office 365 admin center, what should you view?

- A. Messages on the Service health page
- B. The Received mail report
- C. The Office 365Malware detections in sent mail report
- D. The Mailbox content search and hold report

Correct Answer: B

An Office 365 administrator can use the Mail Protection Reports in Office 365to view data about malware, spam, and rule detections for up to the last 90 days. The reports can be viewed as a graph to display trends for email messages over a

period of time; in this question, for the last 60 days. The graph view will tell you if the amount of good mail, malware and spam detected has increased or decreased over the time period of the report.

The Received Mail report shows the received mail grouped by traffic type:

Good mail ?messages that were received and not identified as spam or malware.

Spam ?messages identified as spam.

Malware ?messages that contained malware.

Transport rules ?messages that matched at least one rule.

References:

https://technet.microsoft.com/en-us/library/dn500744(v=exchg.150).aspx

#### **QUESTION 2**

You have an on-premises Exchange organization. The organization plans to migrate to Exchange Online.

Users report that after their mailboxes are migrated to Exchange Online they are no longer able to send email to a specific dynamic distribution list. All other distribution lists work as expected.

You need to resolve the issue.

What should you do?

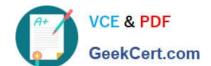

2021 Latest geekcert 70-346 PDF and VCE dumps Download

A. In the Active Directory Synchronization Services console, change the connector filter to include dynamic distribution lists.

- B. In Office 365, re-create the dynamic distribution list.
- C. Run the following Windows PowerShell cmdlet: Set-DynamicDistributionGroup
- D. Reduce the number of members in the distribution list to fewer than 1,500 contacts.

Correct Answer: C

#### **PROBLEM**

You have a hybrid deployment of Exchange Online in Office 365 and on-premises Exchange Server. In this environment, certain members of a dynamic distribution group do not receive email messages.

#### **CAUSE**

This problem occurs if the dynamic distribution group was set up before the environment became a hybrid deployment and if the dynamic distribution group uses filters to include only mailboxes. Mailboxes that are migrated to Office 365

become mail-enabled users in the on-premises directory.

#### **SOLUTION**

Use the Set-DynamicDistributionGroup cmdlet to update the filters for the dynamic distribution group to include mailenabled users.

References: https://support.microsoft.com/en-us/kb/3061396

#### **QUESTION 3**

A company is deploying an Office 365 tenant.

You need to deploy a Windows Server 2012 R2 federation server farm.

Which three actions should you perform in sequence? To answer, move the appropriate actions from the list of actions to the answer area and arrange them in the correct order.

Select and Place:

......

2021 Latest geekcert 70-346 PDF and VCE dumps Download

#### Answer Area

Use AdfsSetup.exe to add the first federation server to the federation server farm.

Install the Active Directory Federation Service server role.

Use AdfsSetup.exe to add the second federation server to the federation server farm.

Run the Windows PowerShell cmdlet Enable-ADFSEndpoint.

Seek Certificolm Use the AD FS Federation Server Configuration Wizard to configure the first federation server in the federation server farm.

Use the AD FS Federation Server Configuration Wizard to add the second federation server to the federation server farm.

Correct Answer:

## ......

Use AdfsSetup.exe to add the first federation server to the federation server farm.

Use AdfsSetup.exe to add the second federation server to the federation server farm.

MANN. GOO Run the Windows PowerShell cmdlet Enable-ADFSEndpoint.

Answer Area

Install the Active Directory Federation Service server role.

Use the AD FS Federation Server Configuration Wizard to configure the first federation server in the federation server farm.

use the AD FS Federation Server Configuration Wizard to add the second federation server to the federation server farm.

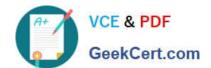

#### https://www.geekcert.com/70-346.html 2021 Latest geekcert 70-346 PDF and VCE dumps Download

Ref: http://technet.microsoft.com/en-us/library/dn528856.aspx

#### **QUESTION 4**

A company has an Office 365 tenant.

You need to monitor active Directory synchronization.

Which tool should you run?

- A. IdFix
- B. Office 365 Health, Readiness, and Connectivity Check
- C. Microsoft Remote Connectivity Analyzer Tool
- D. Synchronization Service (MIISClient)

Correct Answer: D

One of the first steps you should take before installing DirSync is to look at the directory that you have on-premises and make sure it\\'s healthy and ready to synchronize to Azure Active Directory.

You need to check Active Directory remediation.

DirSync has certain requirements on attributes in the directory, and aligning the attribute values with the DirSync requirements is commonly known as Active Directory remediation. To help with Active Directory remediation, you should use the

IdFix tool, which reviews the directory and performs interactive Active Directory remediation. This tool checks for and helps you correct any invalid data and duplicate data in directory attributes, including user PrincipalName (UPN),

mailNickName, proxyAddress, sAMAccountName, targetAddress, and others. The IDFix tool also provides assistance for migrating from a non-routable UPN (such as "domain.local," for example) to an Internet routable domain name,

because using an Internet-routable domain is one of the requirements for Azure Active Directory. Be sure to run the IdFix tool from within your network, so that it has access to the domain controllers.

References: https://blogs.office.com/2014/04/15/synchronizing-your-directory-with-office- 365-is-easy/

#### **QUESTION 5**

You need to configure DNS for the AD FS deployment.

Which DNS entries should you use? To answer, drag the appropriate DNS entries to the correct topologies, Each entry may be used once, more than once, or not at all. You may need to drag the split bar between panes or scroll to view content NOTE: Each correct selection is worth one point.

Select and Place:

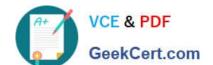

2021 Latest geekcert 70-346 PDF and VCE dumps Download

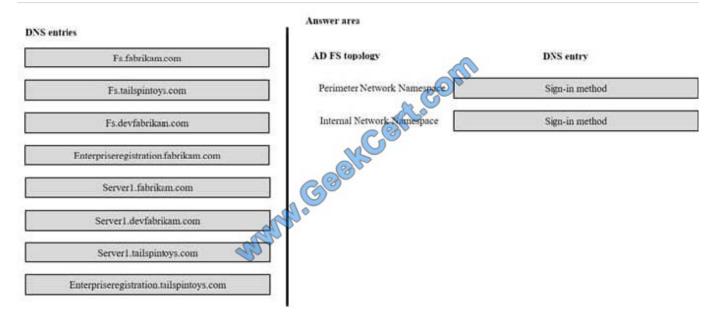

#### Correct Answer:

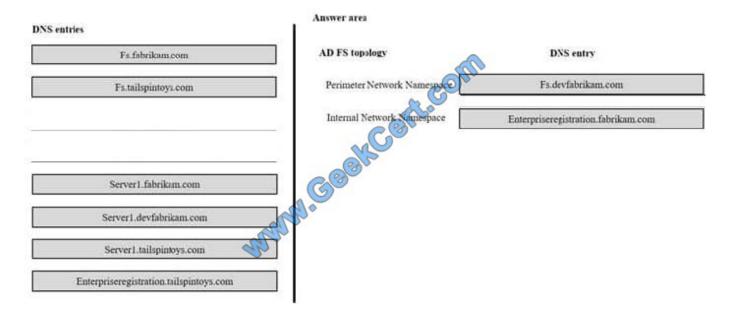

70-346 Practice Test

70-346 Study Guide

70-346 Braindumps

2021 Latest geekcert 70-346 PDF and VCE dumps Download

To Read the Whole Q&As, please purchase the Complete Version from Our website.

# Try our product!

100% Guaranteed Success

100% Money Back Guarantee

365 Days Free Update

**Instant Download After Purchase** 

24x7 Customer Support

Average 99.9% Success Rate

More than 800,000 Satisfied Customers Worldwide

Multi-Platform capabilities - Windows, Mac, Android, iPhone, iPod, iPad, Kindle

We provide exam PDF and VCE of Cisco, Microsoft, IBM, CompTIA, Oracle and other IT Certifications. You can view Vendor list of All Certification Exams offered:

https://www.geekcert.com/allproducts

# **Need Help**

Please provide as much detail as possible so we can best assist you. To update a previously submitted ticket:

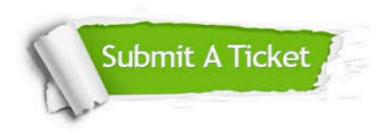

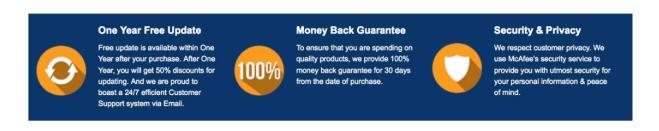

Any charges made through this site will appear as Global Simulators Limited.

All trademarks are the property of their respective owners.

Copyright © geekcert, All Rights Reserved.